# **The construction of the custom development environment**

## **Configuring JDK(1.8 or above )**

The Java development kit (JDK), which contains the Java runtime environment (JRE), the JDK version supported by custom development project of the product is 1.8 and above. Java development environment (IDE) tools, at present the most popular development tool is the Eclipse.

• Configuring environment variable after installing the JDK, computer - > properties - > advanced system settings - > advance - > environment variable - > system variable- > new JAVA\_HOME variable, the variable's value is filled in the installation directory of JDK .

- **Note**:
- If using a 32-bit JRE/JDK, it requires a 32-bit Eclipse;
- If using a 64-bit JRE/JDK, it requires a 64-bit Eclipse;

### **Configuring SuperMap iPortal license**

The configuration of SuperMap iPortal license please see: lincense configuration [introduction.](../../Install_Uninstal_iportal/License_config/License_Config.htm)

SuperMap iPortal 8C SP1 or updated version, is not dependent on SuperMap Objects in Java, but the operation license needs to rely on the dynamic library file HASPJava.all (HASPJava\_x64.dll for 64-bit).

You can configure the following environment variables using the iPortal's own dynamic library:

• %SuperMap iPortal\_HOME%, refers to installation directory of SuperMap iPortal, then inputting like %SuperMap iPortal\_HOME%\support\SuperMap\_License after the the variable value of Path.

## **Configuring project**

Taking the Custom\_Portal custom project under %SuperMap

iPortal\_HOME%\samples\code\CustomPortal deirectory as an example, to introduce the steps of configuring project in detail.

The first step: Finding the % SuperMap iPortal\_HOME %  $\ \ \$  samples  $\ \ code \ \$ directory, the directory has a Custom\_Portal project, as shown in the figure below:

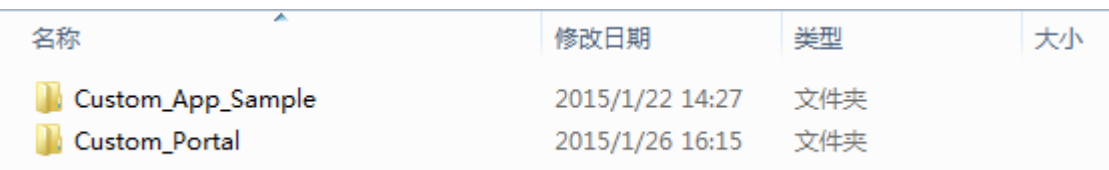

The second step: Copying all folders under the %SuperMap

iPortal\_HOME%\webapps\iportal directory (not including lib folder and the cache folder under the %SuperMap iPortal\_HOME%\webapps\iportal\WEB-INF directory) to the % SuperMap iPortal\_HOME%\samples\code\CustomPortal\Custom\_Portal\WebContent directory, combining them with the existing folders. Note, you can't overwrite the existing file with the same name.

The third step: Finding the .jar file named iportal-all- $\gamma$  (version)- $\gamma$  (date) under the %SuperMap iPortal\_HOME%\webapps\iportal\WEB-INF\lib directory, copy it into %SuperMap iPortal\_HOME%\samples\code\ directory, copy the staticFiles and templates two folders of iportalall-\${version}-\${date}.jar file into %SuperMap

iPortal\_HOME%\samples\code\CustomPortal\Custom\_Portal\WebContent\WEB-INF\classes directory, combining them with the existing folders, then deleting the just copied staticFiles and templates two folders of iportal-all-\${version}-\${date}.jar file.

The fourth step: Installing Eclipse, after installing, starting Eclipse, configuring Eclipse's JRE, in turn, selecting **Window**> **Preferences**, selecting **Java** and expending in on the left side menu of the window corresponding to Preferences, selecting **Installed JREs**, clicking on the **add** button at the right window, selecting **standard vm** in the Add JRE window, then clicking the **Next**, as shown in the figure below, clicking **Finish**.

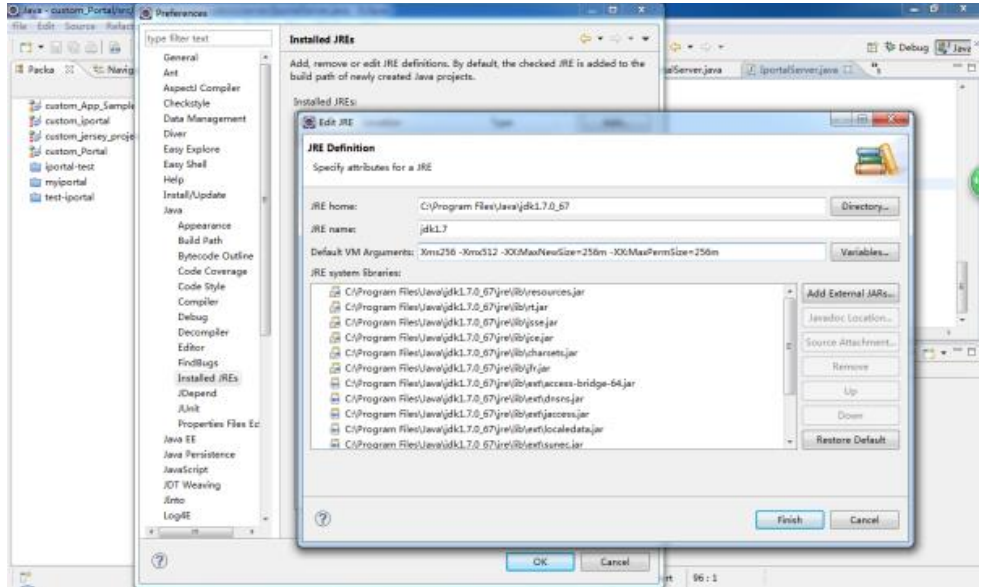

● The fifth step: Selecting **Window** > **Preferences**, selecting **General** and expending in on the left side menu of the window corresponding to Preferences, selecting **Workspace**, checking **Other** under the Text file encoding in right menu, selecting **UTF-8**, as the same, checking **Other** under the Text file line delimiter, selecting **Unix**, as shown in the figure below, clicking "OK".

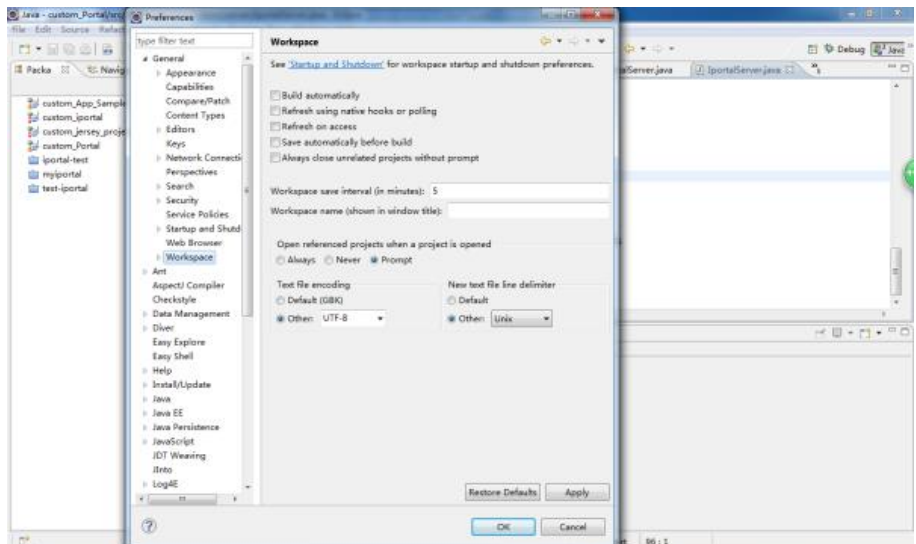

The sixth step: Introducing the custom development projects in Eclipse, clicking File menu of Eclipse, then clicking **Import**, selecting **General** and expending in **Import** tab, clicking **Existing Projects into Workspace**, then clicking **Next**, finding the Custom\_Portal project in the %SuperMap iPortal\_HOME%\samples\code\CustomPortal\ directory, as shown in the figure below, clicking **Finish**, importing the project is completed.

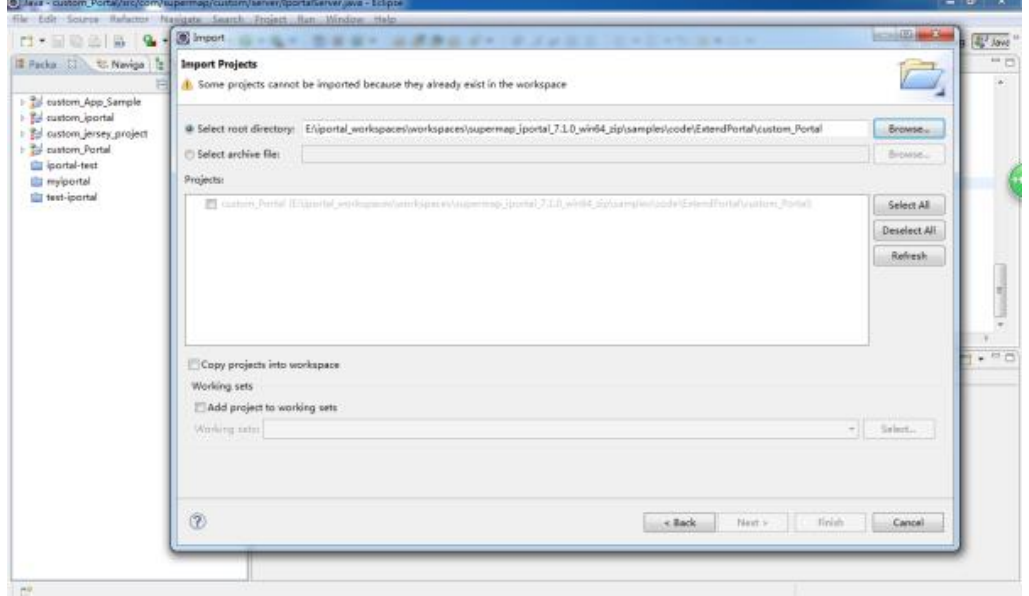

The seventh step: In Eclipse, right clicking Custom\_Portal project, selecting **Build Path**> **Configure Build Path**, clicking Libraries tab in the pop-up dialog box, dragging the scroll bar, selecting **JRE System Library**, then clicking on the **Edit** button on the right, selecting the JDK version configured in local machine, as shown in the figure below:

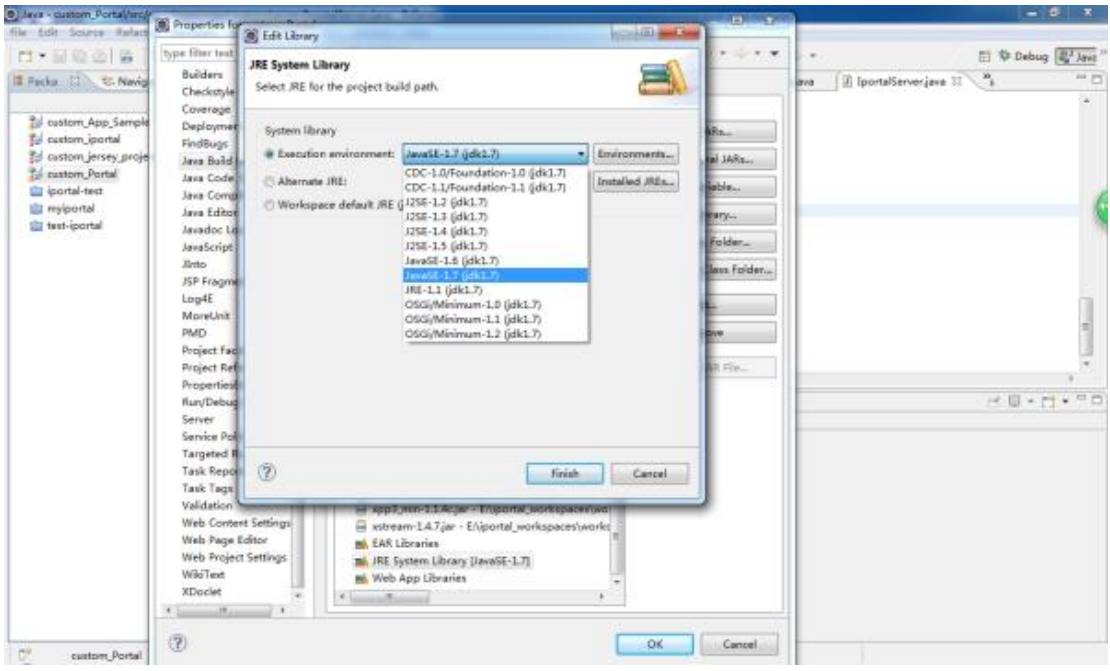

● Then, clicking **Finish**.

● The eighth step: Configuring dependent jar package. In Eclipse, right clicking Custom\_Portal project, selecting **Build Path**> **Configure Build Path**, clicking Libraries tab in the pop-up dialog box, clicking Add External JARs to add following jar:

- Select all the jar packages (not including iportal-all-\${version}-\${date}.jar) in the %SuperMap iPortal\_HOME%\webapps\iportal\WEB-INF\lib directory
- Selecting the servlet-\*.jar package in the %SuperMap iPortal\_HOME%\lib directory
- Selecting the iportal-all- $\{\{version\} \{\}$  date  $\}$ . jar package in the %SuperMap iPortal\_HOME%\samples\code\ directory

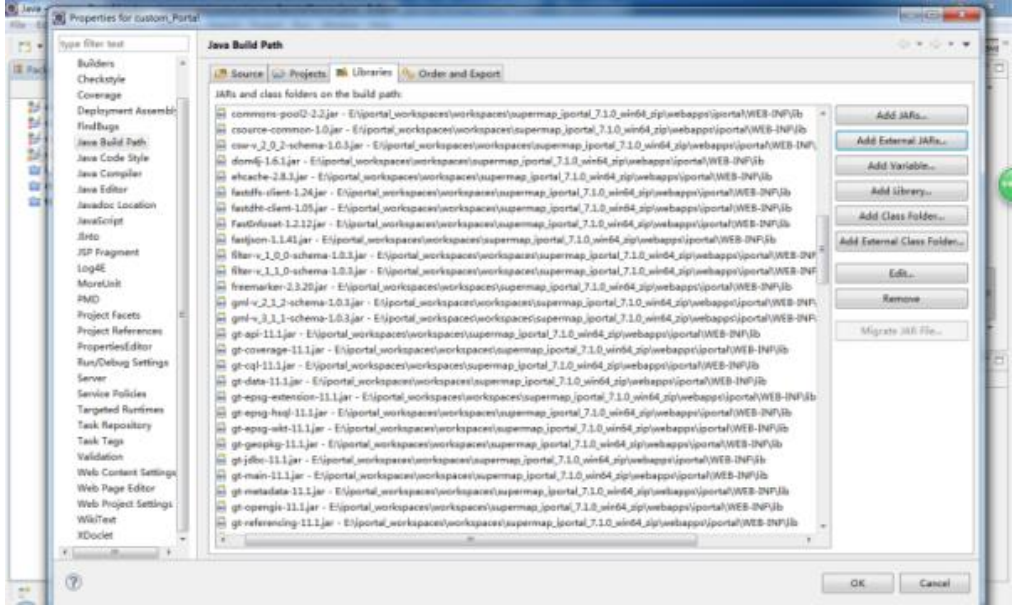

● Then, clicking **OK**.

Add: 6/F, Building 107, No. A10, Jiuxianqiao North Road, Chaoyang District, Beijing, 100015, CHINA, 100015 E-mail: request@supermap.com Website: www.supermap.com

The ninth step: In Eclipse, opening the IportalServer.java class(under  $src$ )

**com.supermap.iportal.web.custom.server** package) under Custom\_Portal project, as shown in the figure below:

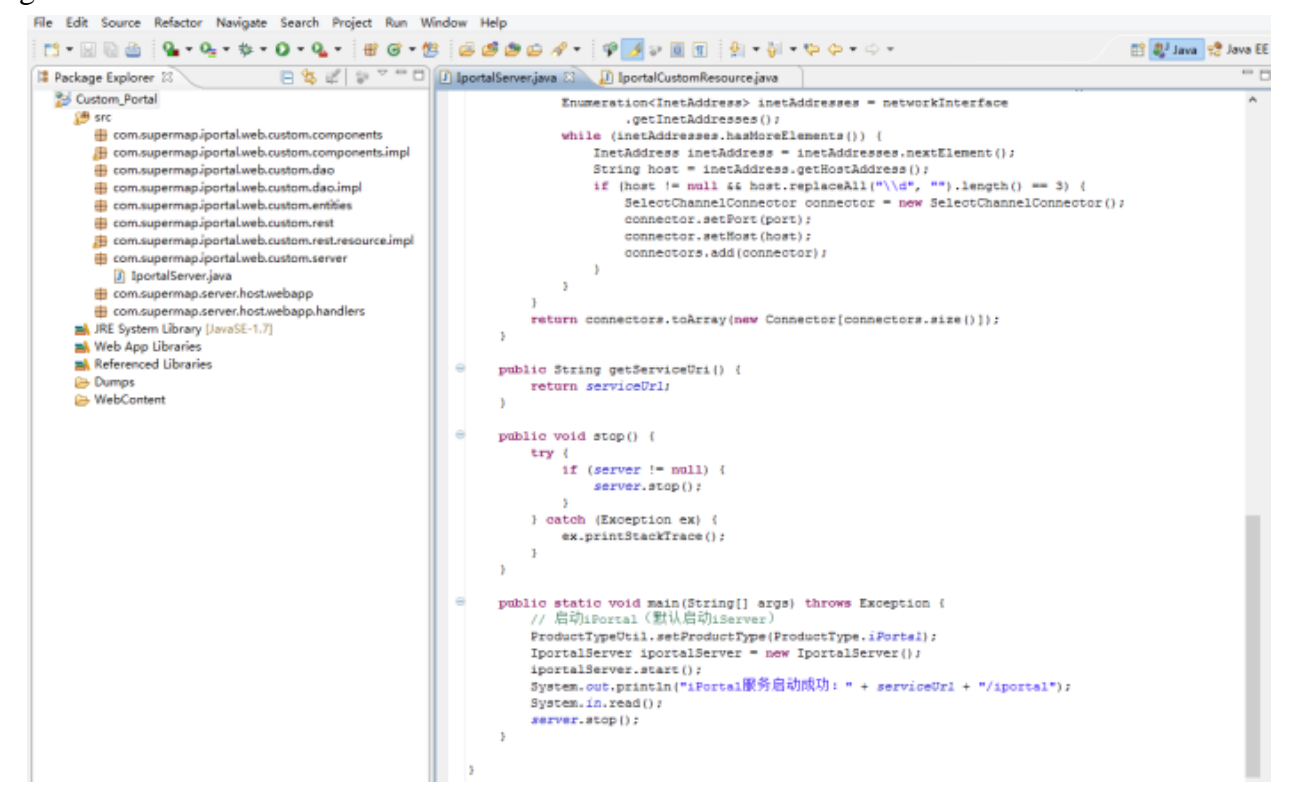

● Right clicking the IportalServer.java class, then selecting **Run as** > **Java Application** , the service is started successfully.

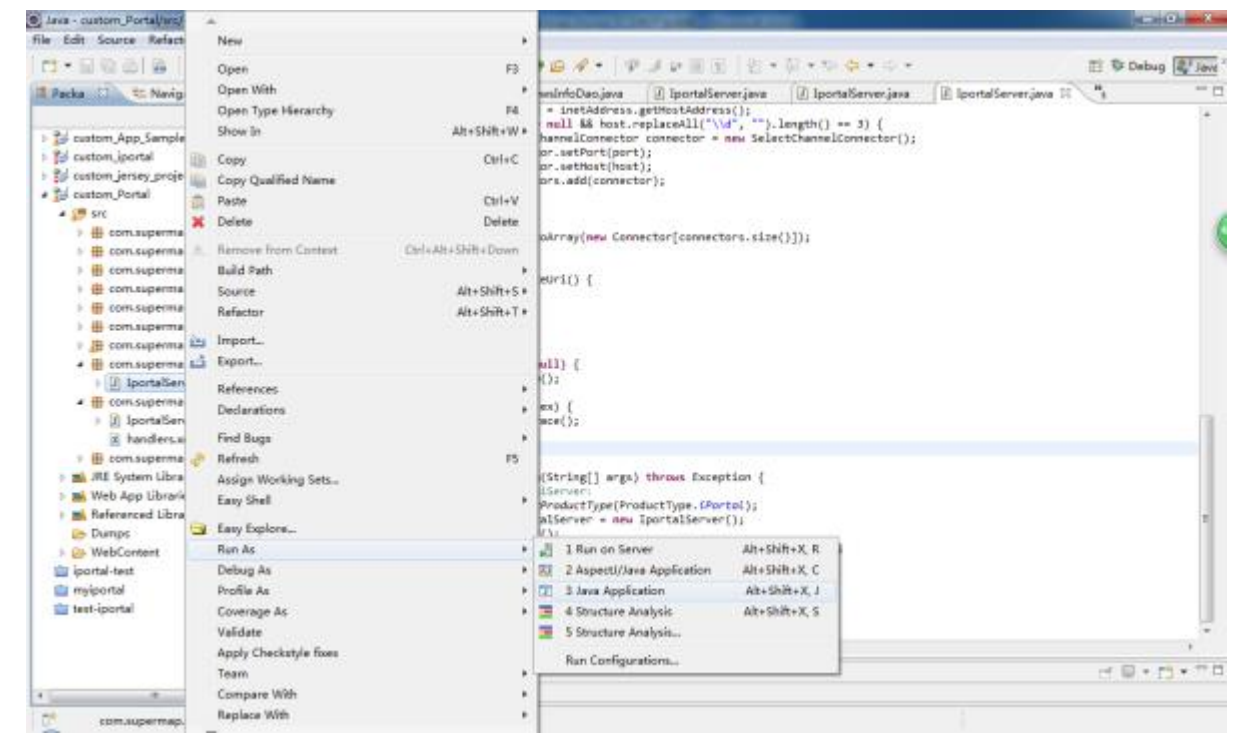

Add: 6/F, Building 107, No. A10, Jiuxianqiao North Road, Chaoyang District, Beijing, 100015, CHINA, 100015 E-mail: request@supermap.com Website: www.supermap.com

#### **Configuring project directory introduction**

After finishing configuring project, it will generate required files in the Custom\_Portal\WebContent\WEB-INF directory, as shown in the figure below:

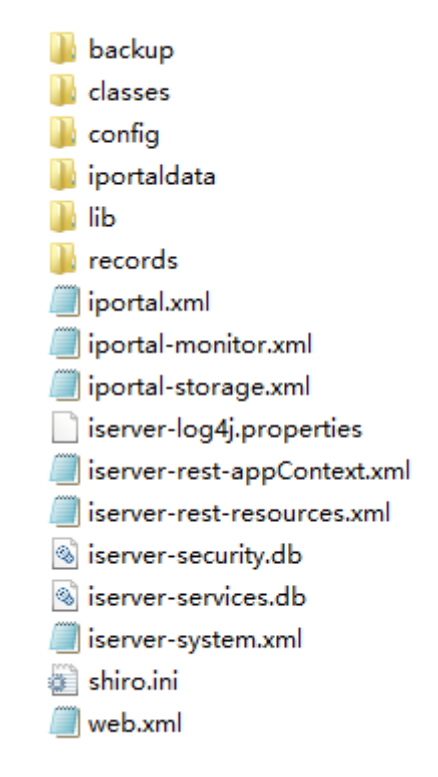

- backup folder: backup folder
- classess folder : Storing the static resource, template and other information deployed by iPortal.
- config folder: Storing all the internationalized resource configuration files of iPortal.
- iportaldata folder: Storing the database files of iPortal
- lib Folder: Storing the jar files required for iPortal.
- records folder: Storing database files